# Put your poster headline in a bold font

Subtitle here. Print at 100%. Graphics will not be cut off.

## Introduction

#### First...

Check with conference organizers for their specifications of size and orientation before you start your poster for example maximum poster size; landscape (horizontal), portrait (vertical) or square.

The page size of this poster template is 48" x 36" landscape format. Do not change this page size; the printer can scale-to-fit a smaller or larger size, when printing. If you need a different shape, start with either a portrait or a landscape poster template.

Bear in mind that you do not need to fill the whole space allocated by some conference organizers (e.g., 8 ft x 4 ft in the USA). Do not make your poster bigger than necessary just to fill that given size.

## Aim

#### How to use this poster template...

Simply highlight this text and replace it by typing in your own text, or copy and paste your text from a MS Word document or a PowerPoint slide presentation.

The body text font size should be between 24 and 32 points. Use Arial, Helvetica, Lucida Sans, or equivalent.

Keep body text left-aligned, do **not** justify text.

The color of the text, title and poster background can be changed to the color of your choice.

#### Method

#### Tips for making a successful poster...

- Rewrite your paper into poster format.
   Simplify everything, avoid data overkill.
- Headings of more than 6 words should be in upper and lower case, not all capitals.
- Never put whole sentences in capitals or underline to stress your point, use **bold** characters instead.
- When laying out your poster, leave breathing space around you text. Don't overcrowd your poster.
- Try using photographs or colored graphs.
   Avoid long numerical tables.
- Use spellcheck and get someone else to proofread.

# Notes about graphs...

For simple graphs use MS Excel, or the graph directly in PowerPoint.

Graphs done in a scientific graphing programs (eg. Sigma Plot, Prism, SPSS, Statistica) should be saved as JPEG or TIFF if possible.

## Results

#### Importing / inserting files...

Images such as photographs, graphs, diagrams, logos, etc., can be added to the poster.

To insert scanned images into your poster, go through the menus as follows: Insert / Picture / From File... then find the file on your computer, select it, and press OK.

The best type of image files to insert are JPEG or TIFF. JPEG is the preferred format.

**Be aware** of the image size you are importing. The average color photo (5 x 7 inches at 180 dpi) would be about 3Mb (1Mb for B/W greyscale).

Do **not** use images from the web.

Author's Name/s Goes Here
Title goes here
Author's Name/s Goes Here
Title goes here

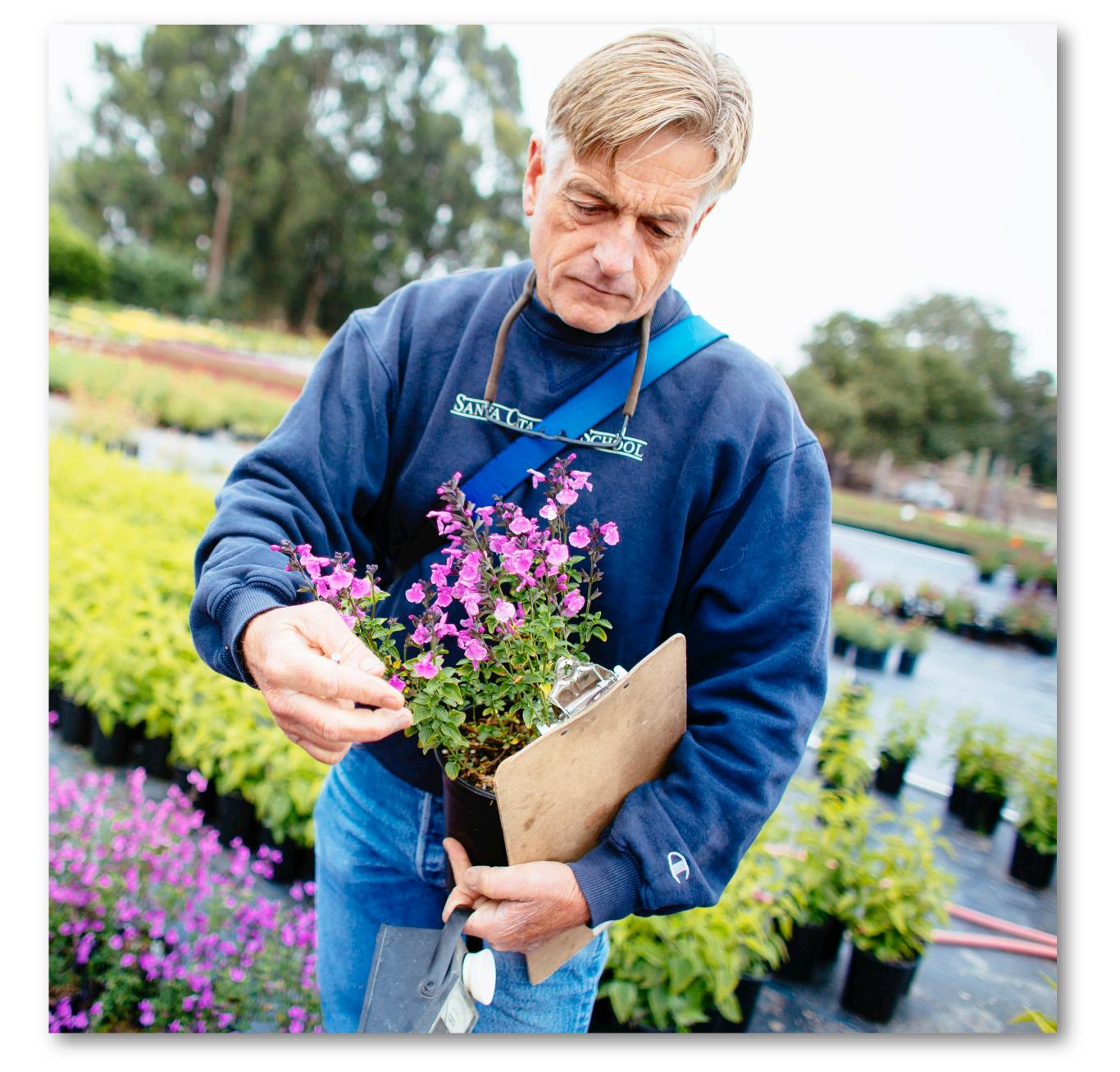

Captions to be set in Lucida Sans Italic, between 18 and 24 points. Right aligned if it refers to a figure on its left. Caption starts right at the top edge of the picture (graph or photo).